## **Тема 5. Поиск в Интернете**

## **Как начать поиск**

### **(на примере поисковой системы Яндекс)**

Чтобы начать поиск, необходимо:

- 1. Зайти на поисковый сайт.
- 2. В строке поиска вписать запрос.
- 3. Нажать кнопку «Найти».

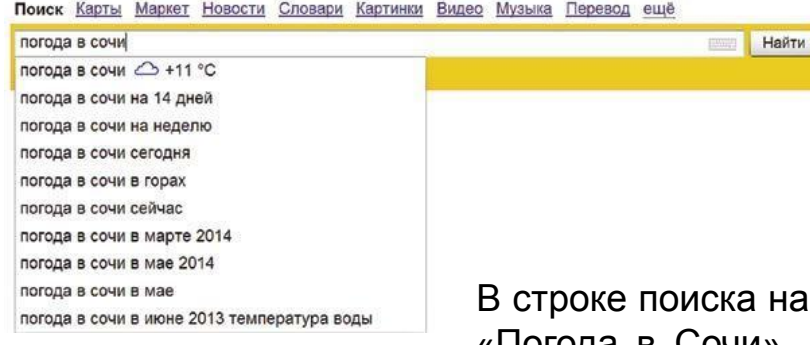

Строка поиска располагается, как правило, в центре экрана. Над ней или под ней дополнительные разделы, позволяющие нам сузить область поиска, выбрав соответствующие темы: карты, новости, словари.

берите слово, обозначающее, что вы ищете. Например, «Погода в Сочи». Компьютер при написании вами запроса также будет выдавать подсказки. Это запросы, которые часто задают другие пользователи. Если какой-то из этих запросов вам подходит, вы можете сразу его выбрать.

Адрес сайта пишется в большинстве случаев латиницей, поисковый запрос – кириллицей. Если вы в строке поиска набрали текст латиницей или сделали ошибки – не страшно, поисковая система Яндекс поймет запрос, подскажет слово, исправит ошибки и переведет запрос с латиницы на кириллицу.

## **Как правильно сделать поисковый запрос**

Поисковая система – это программа. На ваш запрос она отвечает автоматически, поэтому нужно знать некоторые тонкости.

### **• Чем проще, тем лучше**

Если хотите узнать, как ухаживать за щенком таксы, напечатайте в строке поиска: «щенки таксы уход».

### **• Точнее формулируйте запросы**

Например, лучше писать: «шарлотка рецепт», а не «я хочу приготовить шарлотку». В первом случае в результатах поиска вы получите рецепты. Во втором – рассказы других пользователей о том, как они хотят приготовить шарлотку, но у них не всегда получается.

Для каждой интернет-страницы будет указан ее заголовок, краткая выдержка из текста данной страницы и ссылка на саму страницу, то есть ее адрес в Интернете.

Если какой-то из предложенных результатов заинтересовал, следует нажать один раз на заголовок этого результата – и страница откроется целиком в отдельном окне.

**GISMETEO.RU: Погода в Сочи на сегодня, завтра. Прогноз** - Заголовок <u>погоды...</u>

Погода в Сочи для вашего сайта за пару минут. Точный прогноз погоды в России и по всему миру от Гисметео.

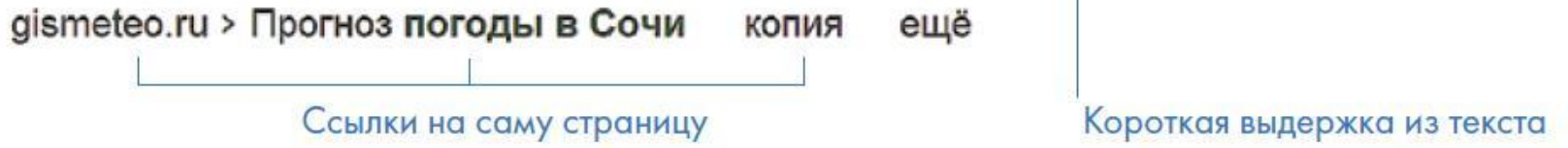

По некоторым запросам поисковая система может сразу предоставить не только ссылки на другие страницы, но и нужную информацию.

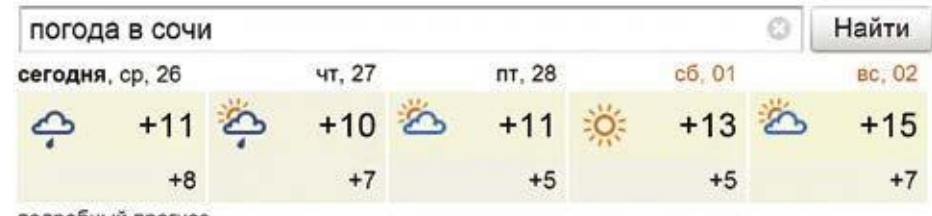

подробный прогноз

pogoda.yandex.ru > Сочи

GISMETEO.RU: Погода в Сочи на сегодня, завтра. Прогноз

#### погоды...

Погода в Сочи для вашего сайта за пару минут. Точный прогноз погоды в России и по всему миру от Гисметео. gismeteo.ru > Прогноз погоды в Сочи копия ещё

Прогноз погоды: Сочи (Россия) - Яндекс. Погода

#### Сочи Климат

Местное время 1:16, данные зарегистрированы в 00:20 на станции Sochi, расположенной в 3 км от центра населенного пункта. ... Прогноз погоды: Сочи и еще 12222 города в 228 странах. pogoda.yandex.ru > Сочи

Если на первой странице не нашли искомую информацию, есть возможность перейти на следующую. Для этого нужно кликнуть на слово «Следующая» или на любую цифру внизу страницы.

Страницы - сы предыдущая следующая сы-1 2 3 4 5 6 7 8 9 10 ...

Отсортировано по релевантности по дате

Задавая конкретный вопрос системе, в результате вы получаете ссылки на разный тип материалов. Например, набрав в поисковой строке Яндекса «Анна Каренина», получаете ссылки на статью в открытой энциклопедии, и на полный текст произведения, и картинки по этой теме, и даже ссылку на видео, которое можете сразу просмотреть.

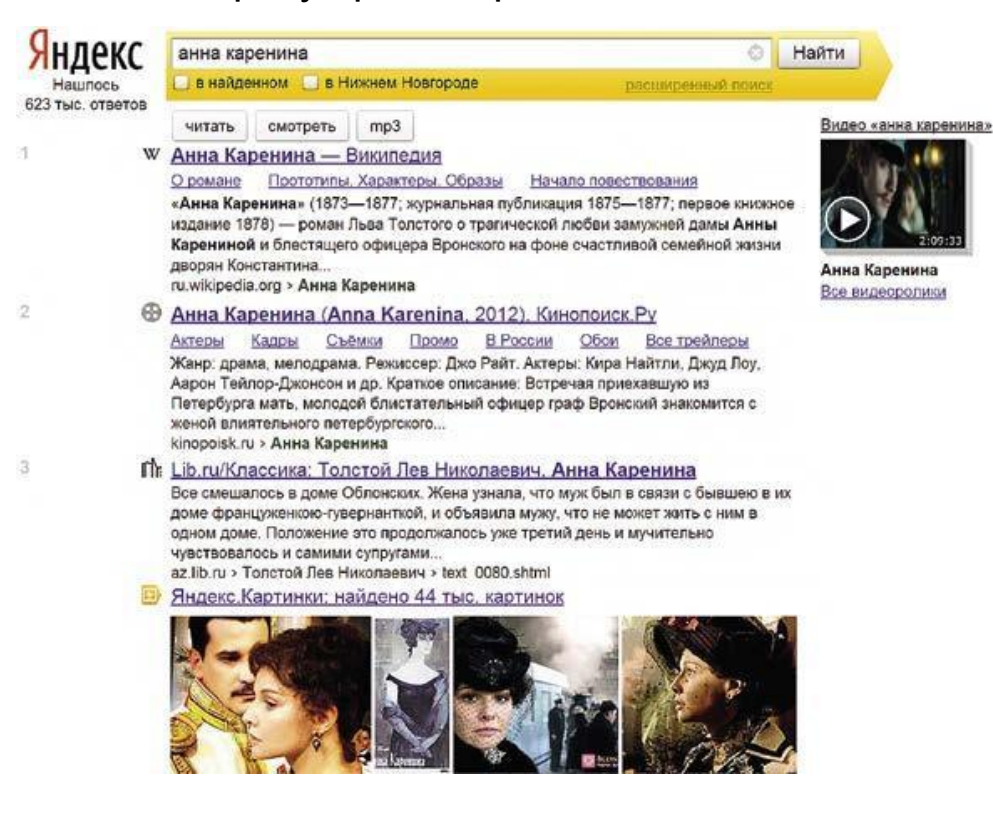

## **Поиск по различным видам материалов**

В поисковых системах вы можете искать не только текстовую информацию. Поисковый сайт, например, позволяет вести поиск информации по картинкам, картам, словарям, блогам, новостям.

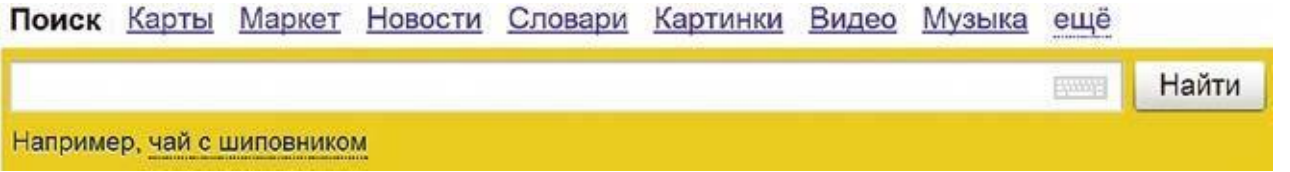

Если кликните по кнопке «Еще», появится список дополнительных разделов. Можно найти информацию по конкретной теме: авто, работа, недвижимость.

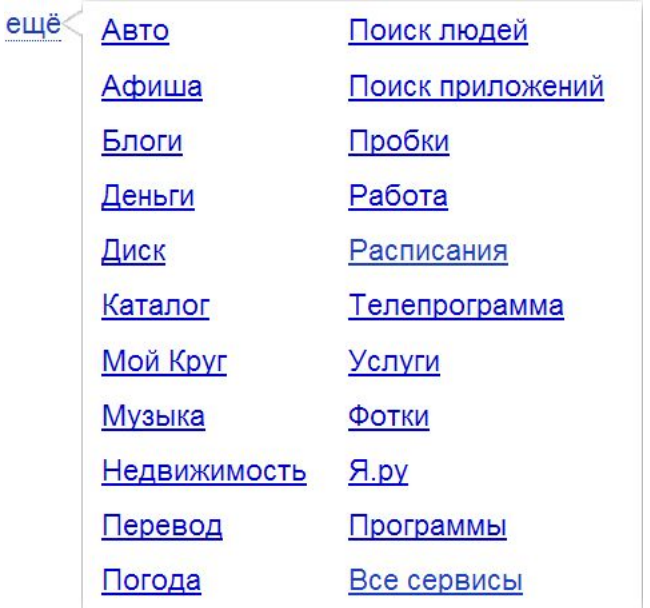

# **Поиск изображений и фотографий**

Кликните на раздел «Картинки». Введите в строке поиска запрос*,* например «Дачный домик». Нажмите Enter или кнопку «Найти» .

В открывшемся окне с помощью дополнительного меню слева можно конкретизировать запрос. Например, выберите только цветные фотографии или самые новые картинки в Интернете.

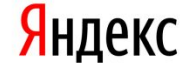

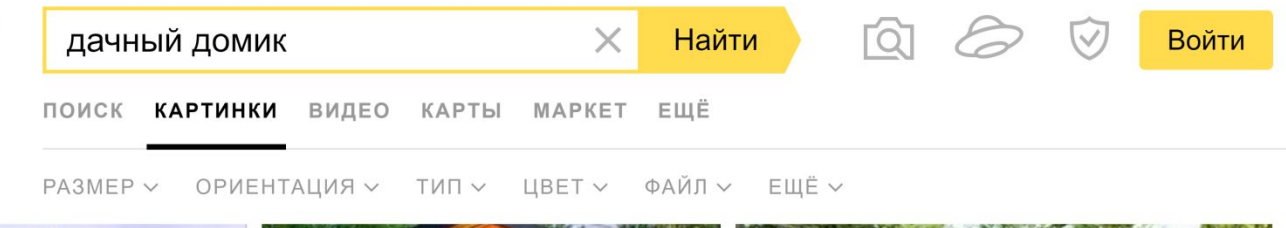

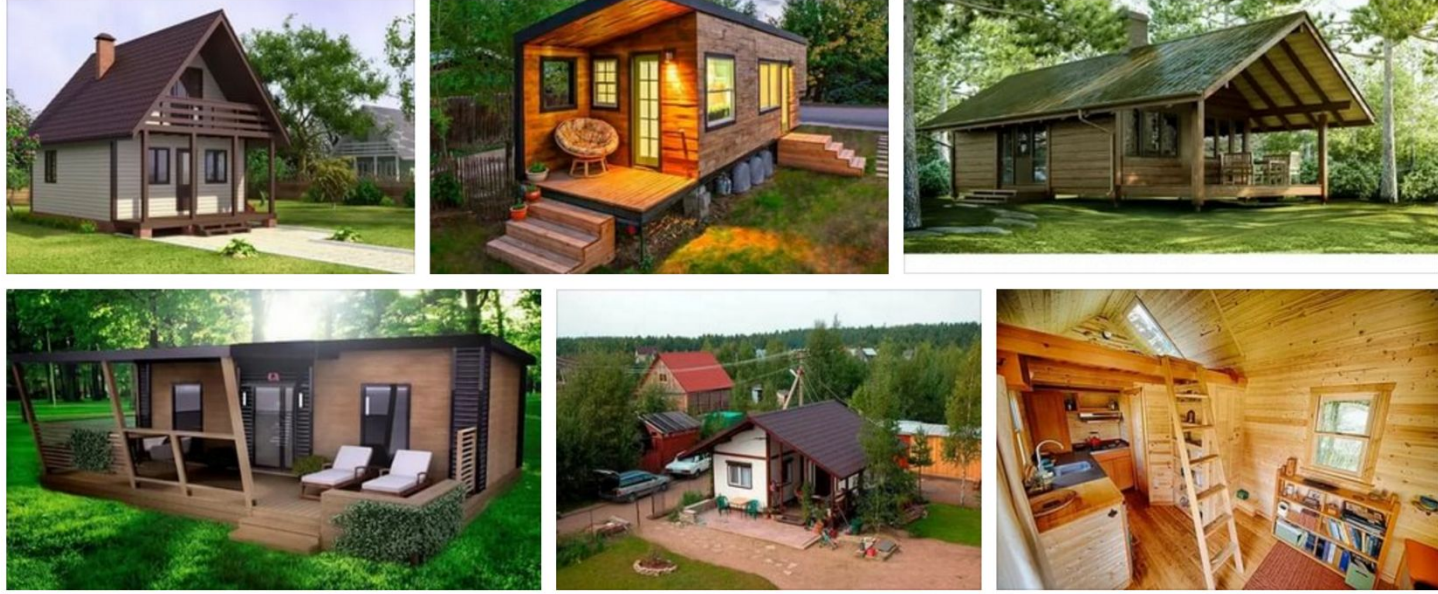

## **Что еще может поисковый сайт**

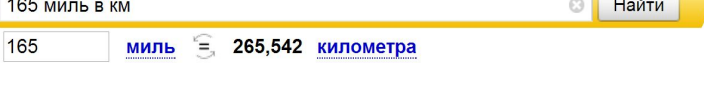

### **Яндекс Преобразовывать единицы измерения**

Вы можете быстро узнать, сколько километров в указанном количестве миль, сколько галлонов в нескольких литрах и т. д. Для этого достаточно ввести в поисковую строку число и указать единицы измерения.

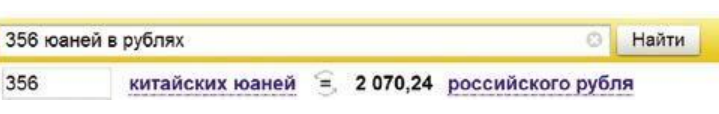

#### **Конвертировать валюты**

Чтобы узнать курс обмена валют, достаточно ввести такой запрос: «евро в рубль» или пересчитать заданное количество единиц.

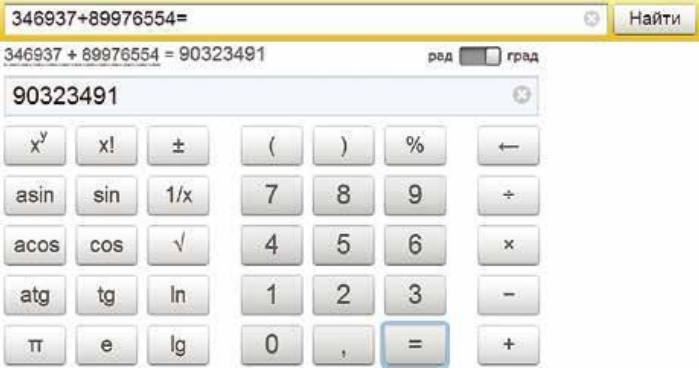

#### **Использовать как калькулятор**

Поисковик поможет решить математический пример, даже самый сложный; просто введите его в строку поиска, поставив в конец знак «=» («равно»).

## **Как начать поиск**

### **(на примере поисковой системы Спутник)**

#### **Как начать работу с поисковой системой**

- 1. Откройте программу для доступа в Интернет (интернет-браузер).
- 2. В адресной строке браузера введите **sputnik.ru** и нажмите клавишу Enter на клавиатуре. Откроется сайт поисковой системы «Спутник».
- 3. На странице вы увидите пустое поле. Это строка поиска, или строка для ввода запроса. Здесь следует напечатать текст вашего<br>запроса. Нажмите кнопку «Найти», запроса. Нажмите кнопку «Найти», расположенную справа от данного поля, или клавишу Enter на клавиатуре.
- 4. Поисковая система предложит вам в качестве ответа список ссылок на различные интернетстраницы.

## **Как правильно задать поисковый запрос**

Следует правильно сформулировать поисковый запрос.

Он не должен быть слишком длинным.

В запросе должны присутствовать те слова, которые отражают его суть. Компьютер при написании вами запроса также будет выдавать подсказки.

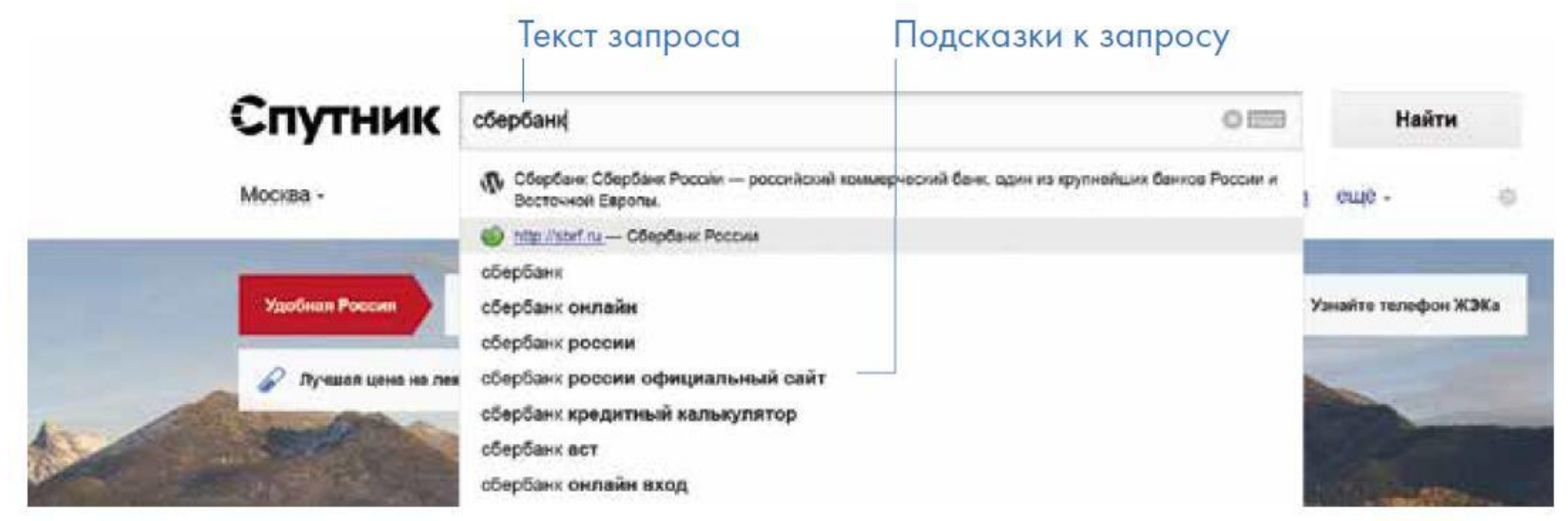

Если при написании запроса вы сделали опечатку, программа автоматически исправит ошибку или предложит другой вариант написания слова.

### **Ответы поисковой системы – результаты поиска**

В ответ на ваш запрос поисковая система отобразит список ссылок на интернет-страницы, которые могут содержать нужную вам информацию.

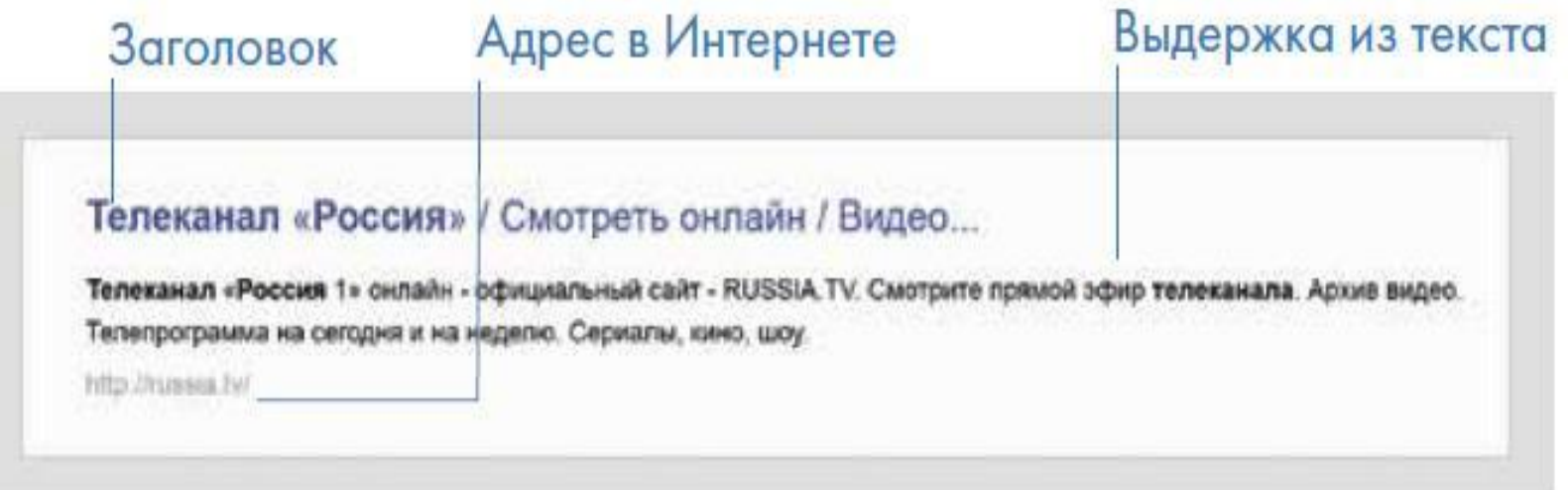

Для каждой интернет-страницы будет указан ее заголовок, краткая выдержка из текста данной страницы и ссылка на саму страницу, то есть ее адрес в Интернете.

## **Ответы поисковой системы – результаты поиска**

По некоторым запросам поисковая система может сразу предоставить не только ссылки на другие страницы, но и нужную информацию.

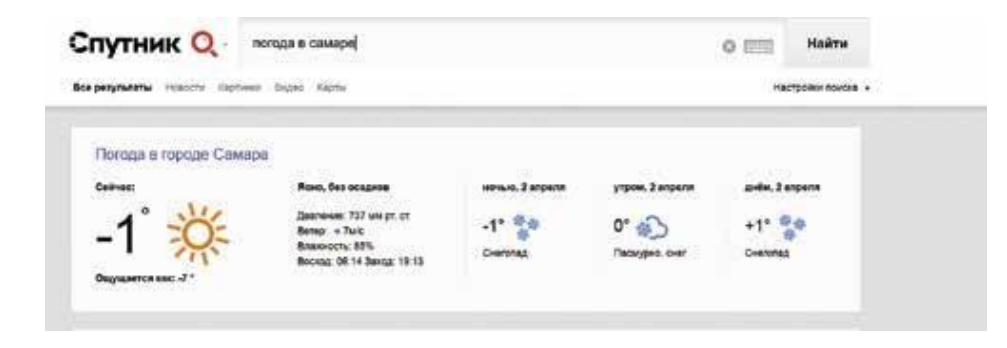

Например, если вы спросите «погода в Самаре», над списком результатов сразу будет выведен прогноз погоды на ближайшие дни.

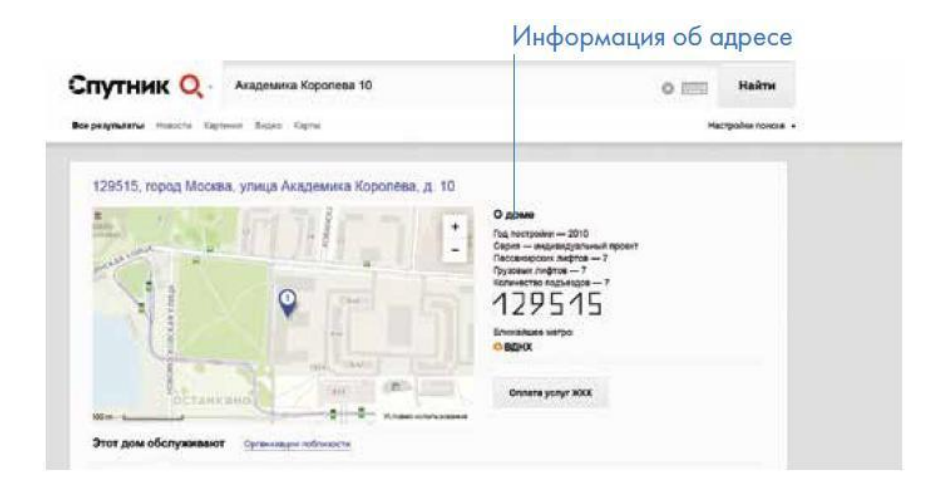

Если в запросе вы укажете адрес своего дома, поисковая система предоставит вам административную информацию по данному адресу.

## **Поиск по разным типам информации (Поиск по картинкам)**

Для того, чтобы искать по коллекции картинок, выберите кнопку меню «Картинки», которая расположена под строкой ввода запроса.

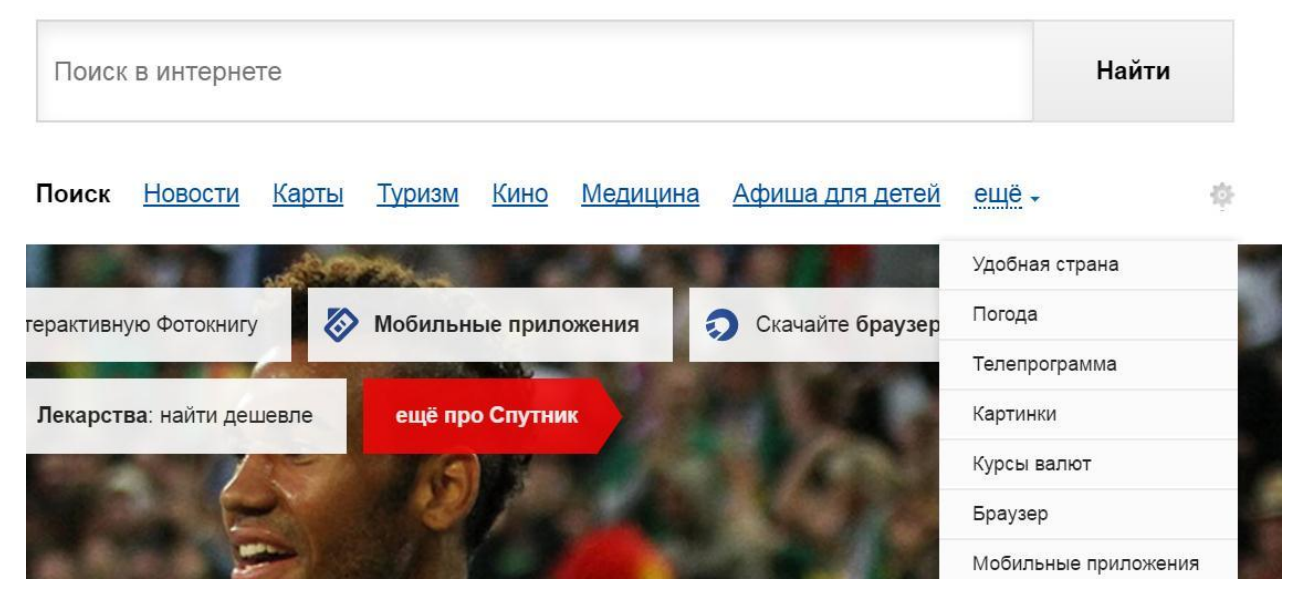

Далее вам следует написать текст запроса в строке поиска, и в ответ на ваш запрос поисковая система покажет набор изображений.

## **Поиск по видео**

#### $\equiv$   $Cnyr$ ник / КИНО

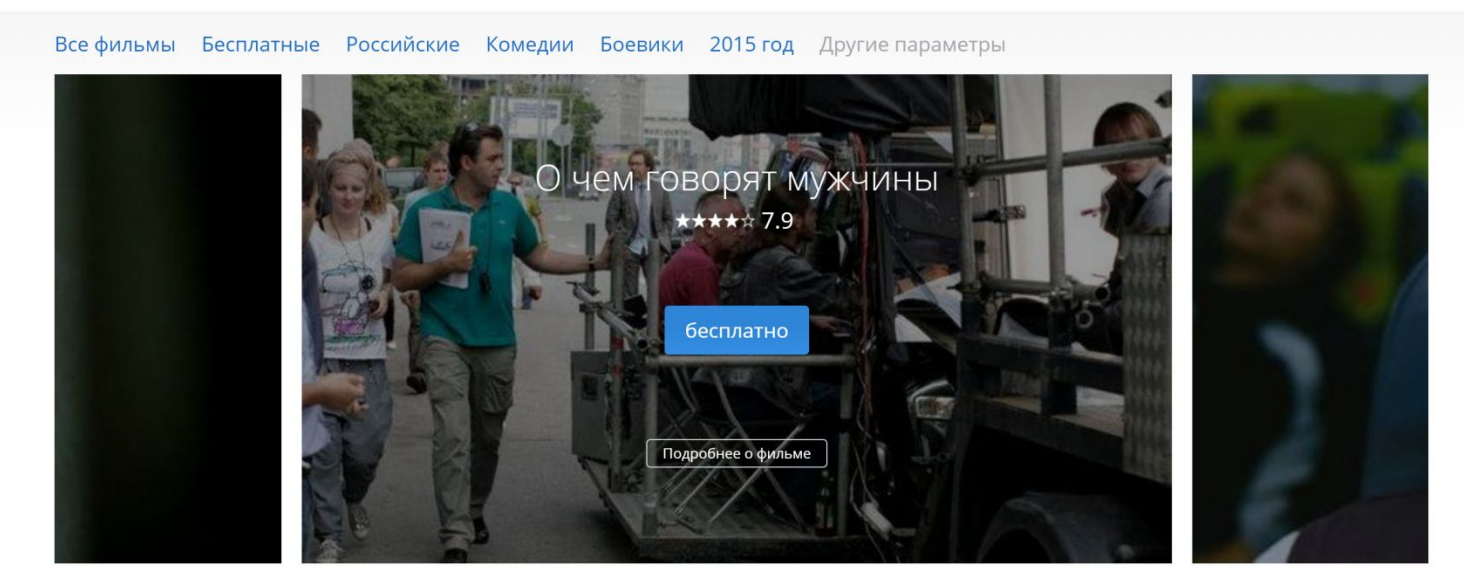

#### Лучшие фильмы

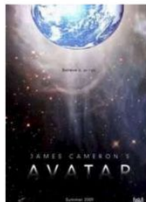

Аватар 2009, США, Великобритания,

от 50 руб.

 $1 + 1$ 112 мин. 162 мин. ★★★★ 7.9

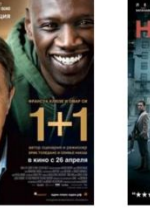

2011, Франция, \*\*\*\*\* 8.9 Бесплатно

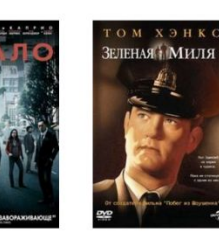

Начало 2010, США, Великобритания, 148 мин. ★★★★★ 8.5 от 50 руб.

Зеленая миля 1999, США, 189 мин.

★★★★☆ 8.7 от 79 руб.

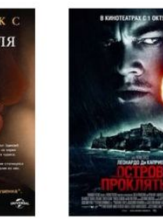

Остров проклятых мин. ★★★★★ 8.3 от 79 руб.

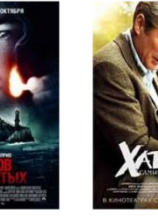

Хатико: Самый 2009, США, 132 2008, США, Великобритания,

89 мин. ★★★★★ 8.4 Бесплатно

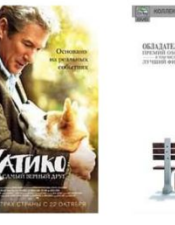

Форрест Гамп мин. \*\*\*\*\* 8.6

от 39 руб.

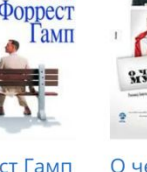

1994, США, 142

**Том**<br>Хэнкс

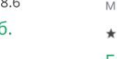

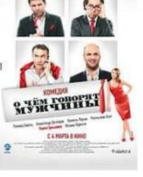

О чем говорят

2010, Россия, 93 мин.

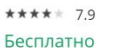

## **Поиск по новостям**

Также вы можете искать нужную информацию среди новостных сообщений. Для этого выберите кнопку меню «Новости», которая расположена под строкой ввода запроса.

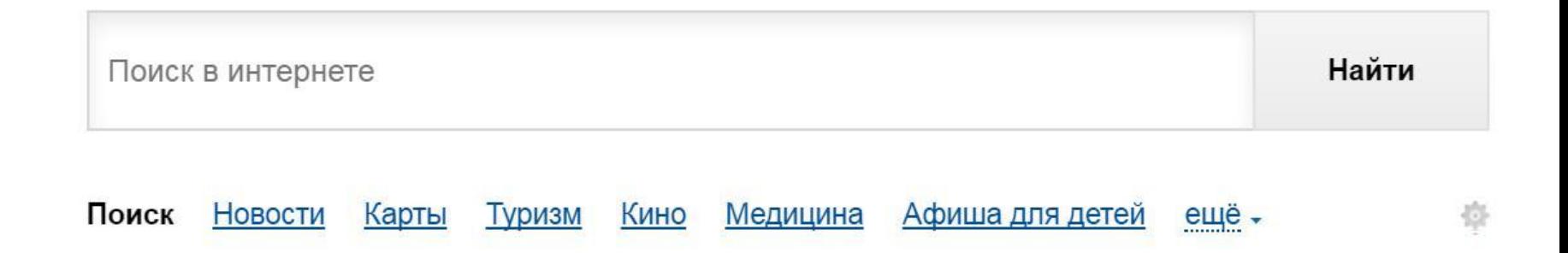

## **Что еще может поисковый сайт**

## **Спутник ТВ-программа**

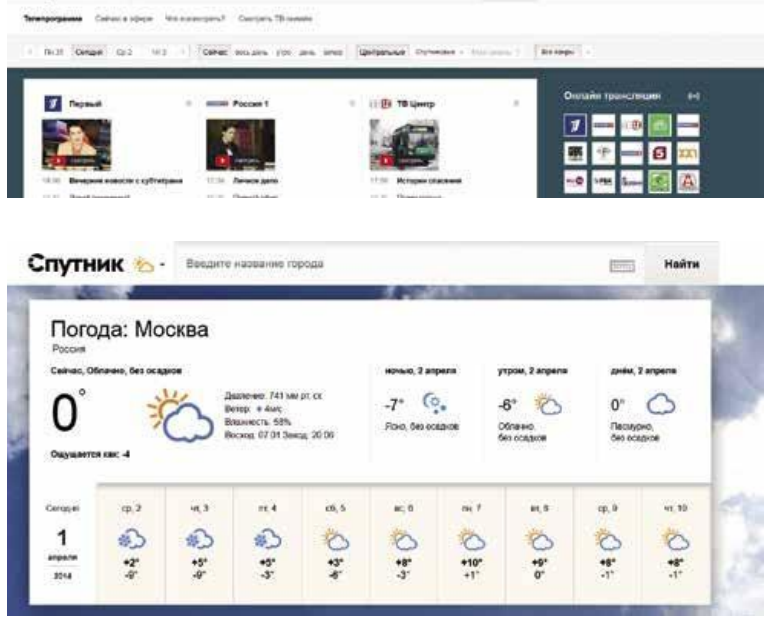

 $o = 1$ 

Спутник [...

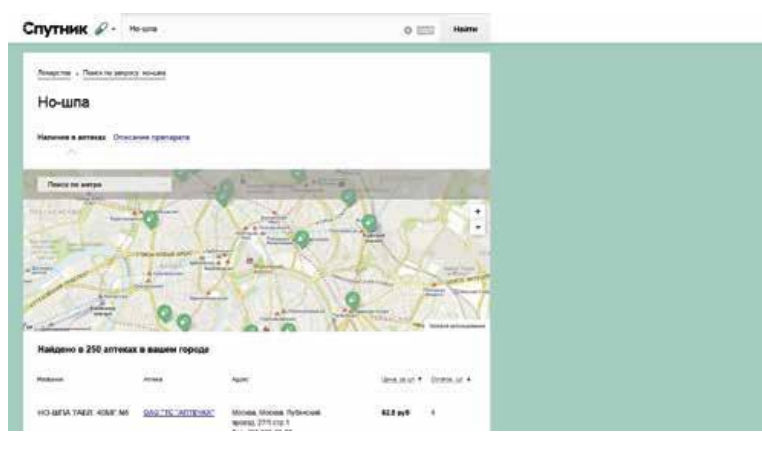

Справа вверху страницы **sputnik.ru** расположен Информационный блок с телепрограммой. Нажмите на заголовок «Телепрограмма». Вы попадете на отдельную страницу с телевизионной программой на сегодняшний день.

#### **Прогноз погоды**

Слева вверху страницы sputnik.ru расположен информационный блок с прогнозом погоды. Нажмите на заголовок «Погода». Вы попадете на отдельную страницу с прогнозом погоды для вашего города на ближайшую неделю.

#### **Лекарства**

Для поиска лекарств нажмите на кнопку «Лекарства» в меню под поисковой строкой. В строке поиска введите название лекарства: когда вы начнете вводить запрос, появится список предложений с названиями лекарств, выберите то лекарство, которое вы ищете, и нажмите кнопку «Найти» справа от строки поиска или кнопку Enter на клавиатуре.

# **Как сохранить на компьютере страницу интернет-сайта**

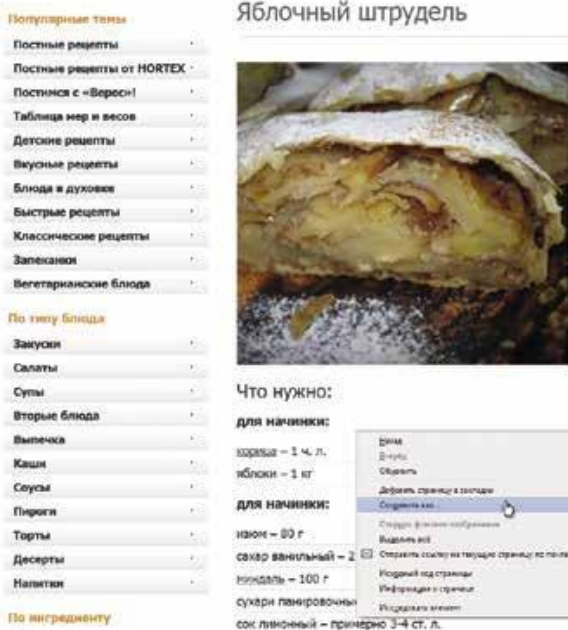

Блюда из насл

Блюда из фарша

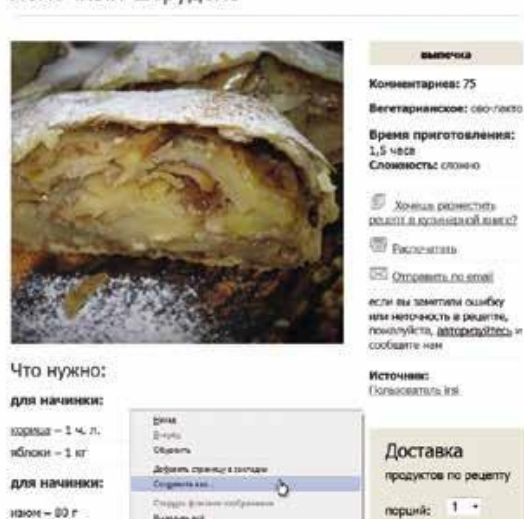

**Buganes and** 

**Испречий под страницы** 

**Информации и серичны** 

**Victoriana and and the con-**

насло сливочное - 130 г

871 py6

В коранку

Heines (%

цена:

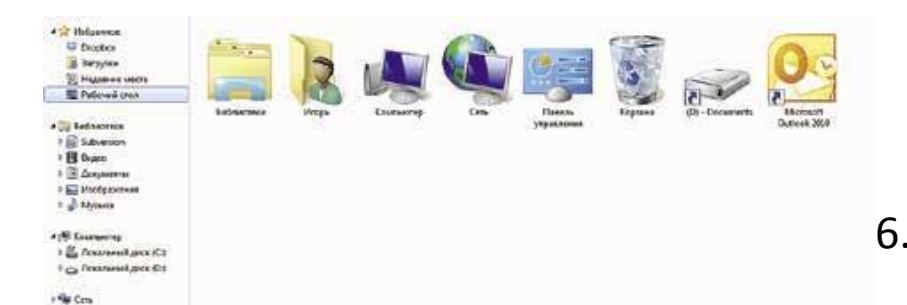

1. Наведите курсор на любое место на странице.

2. Кликните правой кнопкой мыши.

- 3. В появившемся меню выберите надпись «**Сохранить как**».
- 4. В открывшемся окне выберите «Рабочий стол» для временного хранения страницы сайта.
- 5. Если нужно сохранить только текст страницы без картинки, то под именем файла выберите «**Веб-страница, только HTML**». Если необходима страница со всеми изображениями, выберите «**Веб-страница**» .

6. Нажмите кнопку «**Сохранить**».

## **Сохранение на компьютер изображения или фотографии из Интернета**

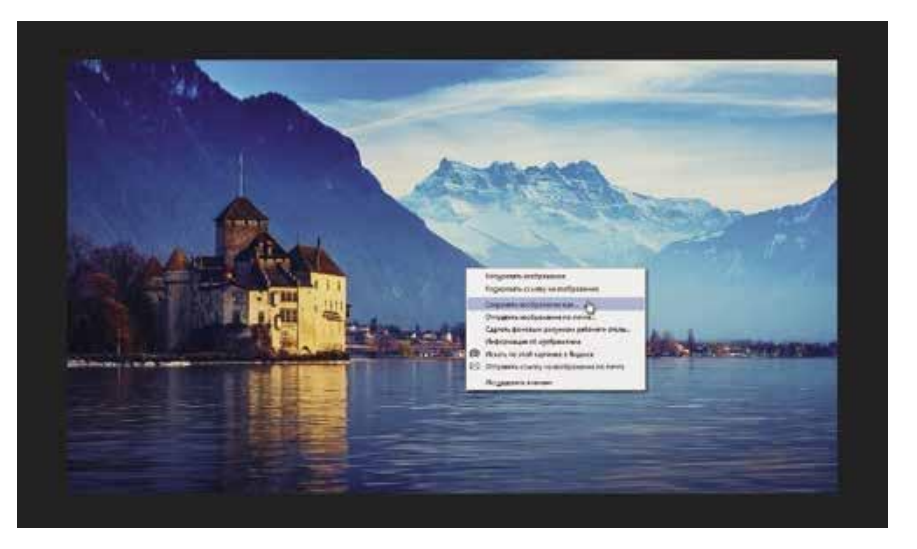

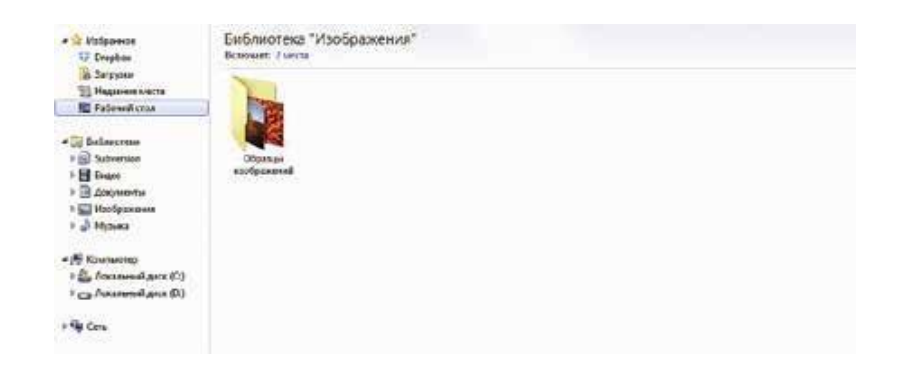

- 1. Выберите нужное изображение. Кликните по нему правой кнопкой мыши один раз.
- 2. Выберите «Сохранить изображение как».
- 3. В открывшемся окне выберите место для сохранения файла, здесь же можно указать его имя.
- 4. Нажмите кнопку «Сохранить».

## **Контрольные вопросы**

- Какой сайт помогает найти в сети Интернет нужную информацию?
- Как найти нужную информацию в Интернете?
- Что самое главное на поисковом сайте?
- Где находится строка поиска?
- Как правильно ввести запрос?
- Что за список выдает сайт на ваш запрос?
- Как искать информацию по темам?
- Как найти изображения по запросу?
- Как сохранить изображение?
- Как сохранить страницу сайта на компьютер?
- Как скопировать текст?
- Как создать папку?
- Как переключать клавиатуру с одного языка на другой?
- Как найти диск D?
- Как сохранить текстовый документ в папке на диске D?
- Зачем нужен интернет-браузер?
- Зачем нужна адресная строка в браузере?